## PASAHITZA NOLA BERRESKURATU

Erabiltzaileen gunean

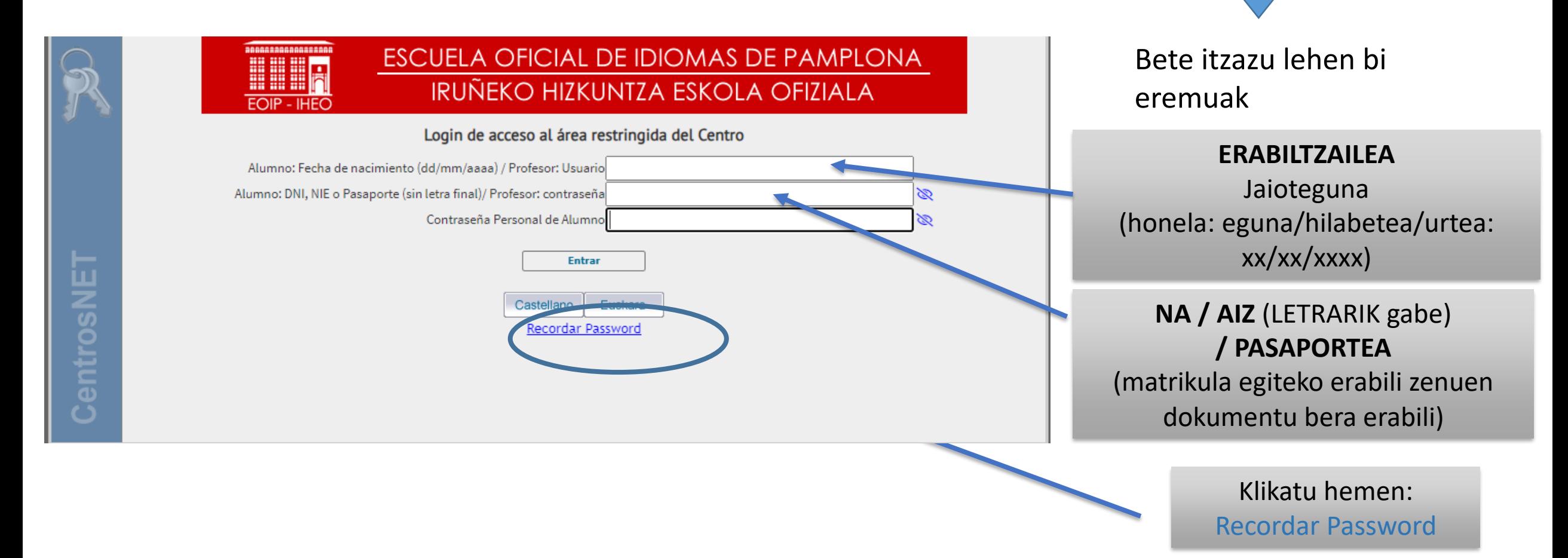

## IDENTIFIKATZEKO PANTAILA

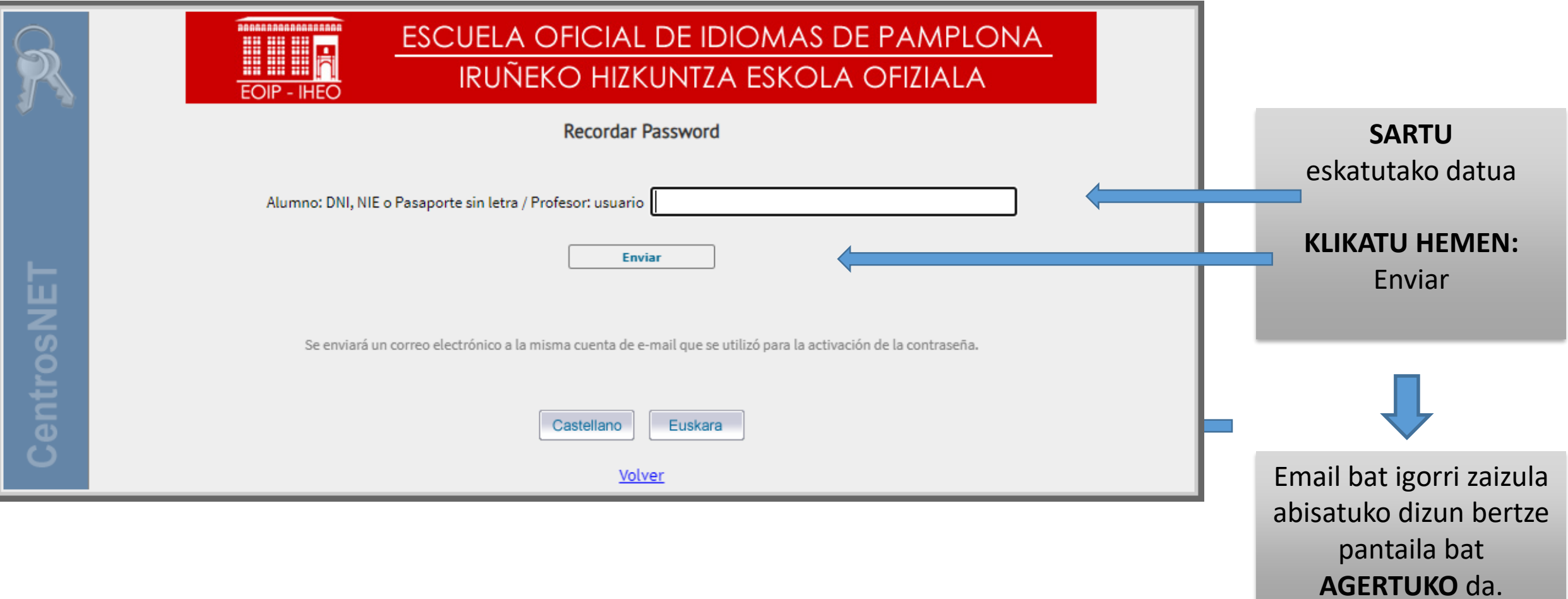

## MEZU HAU AGERTUKO DA

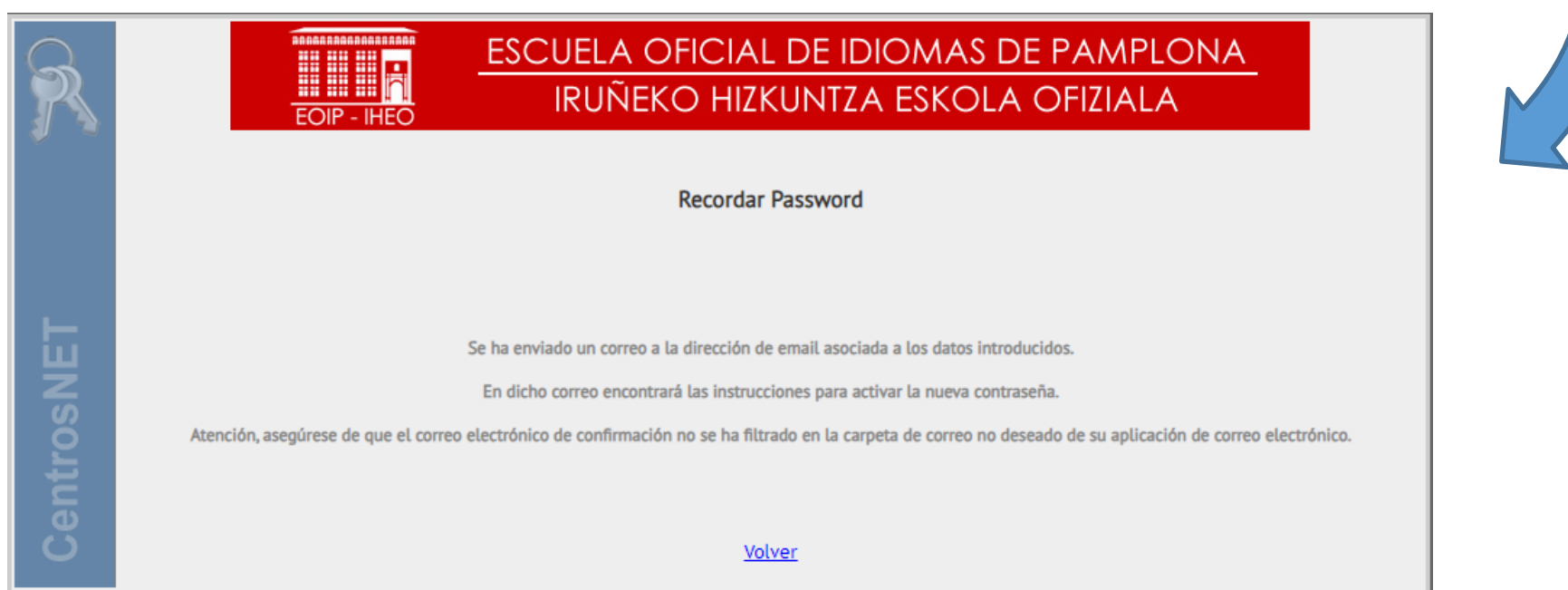

Matrikula egitean eman zenigun helbide elektronikora email bat igorriko zaizula gaztigatuko dizu, pasahitz berria aktibatzeko jarraibideekin.

## E-MAIL PERTSONALEAN SARTUTAKOAN

Mezu bat **JASOKO duzu** eoimus.educacion.navarrak igorria

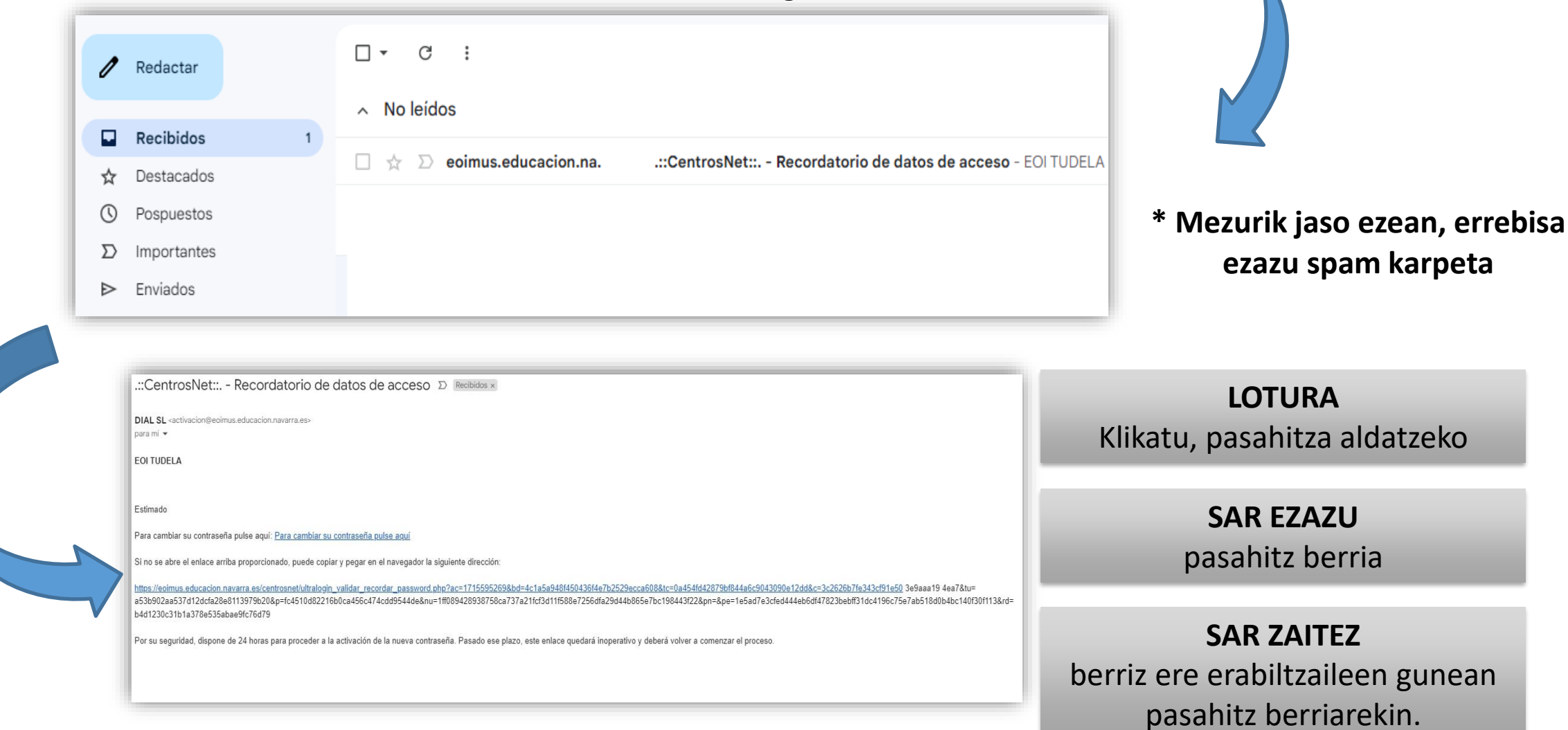

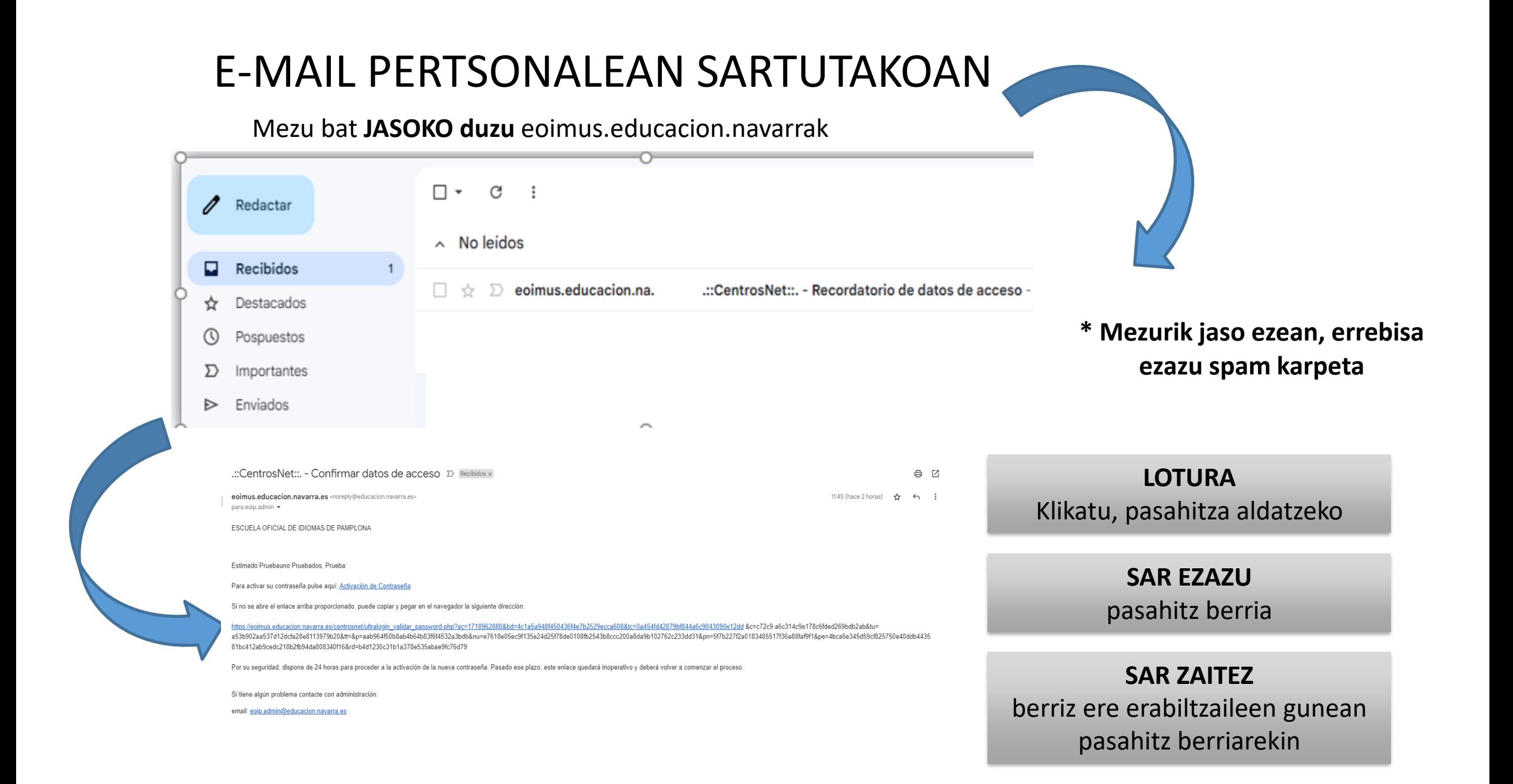